# SHADOWS

## **OUTLINE**

- Importance of Shadows
- Projective Shadows
- Shadow Volumes
- Shadow Mapping
- Example
- Shadow Mapping Artifacts

### IMPORTANCE OF SHADOWS

- When there is more than one object in the scene (which is usually true)
- Shadows give clues to relative depth, location of objects

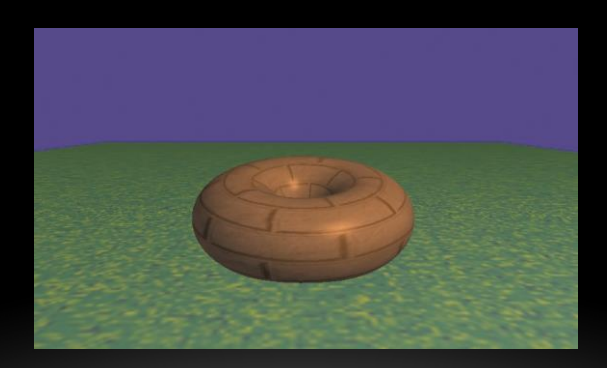

### IMPORTANCE OF SHADOWS

- Compared to the previous image, now we have context for where the torus is located with respect to the surface below it
- Shadow color is defined by a darker color blended with the original color of the surface

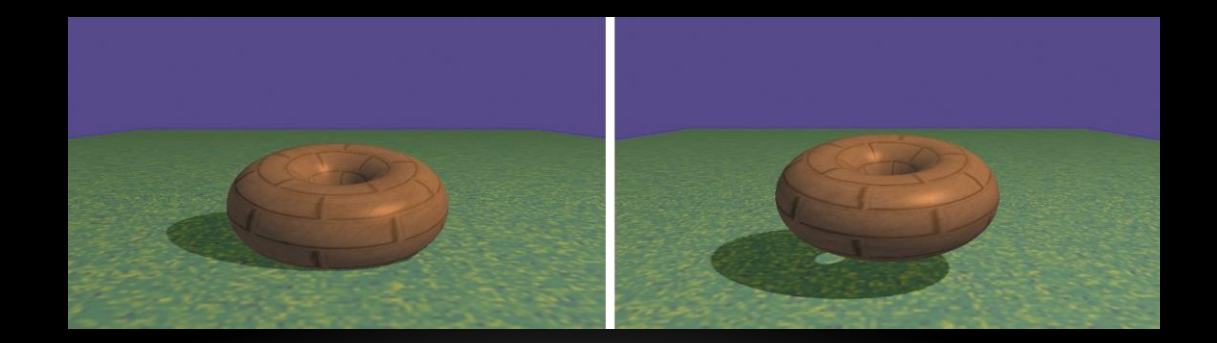

### PROJECTIVE SHADOWS

- We already know how to do projection
	- This is what happens when we render a 3D object on a 2D plane
- Can use this same approach to project a shadow of an object
	- Only problem it only works on a flat plane surface

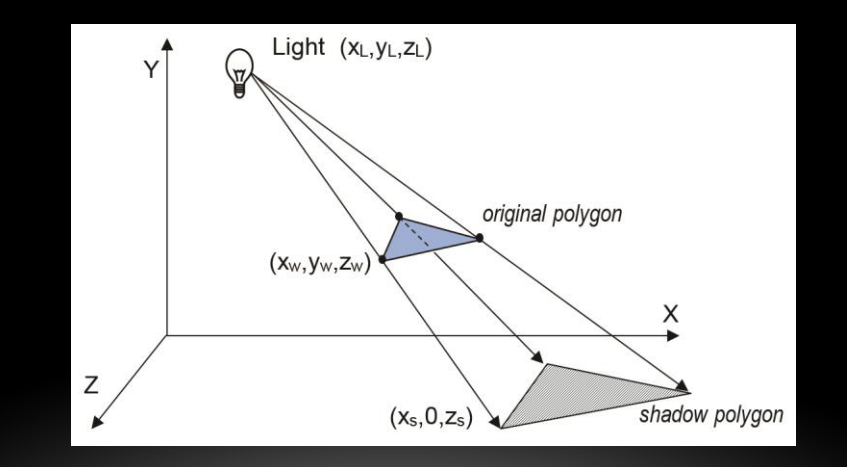

#### SHADOW VOLUMES

- An approach to overcoming projective shadow problem
- Identify the spatial volume of an object's shadow
	- Find that volume's intersection with the view volume
	- Determine which scene objects are also in that shadow volume
- Very accurate
- Fewer artifacts than other methods
- But very computationally expensive

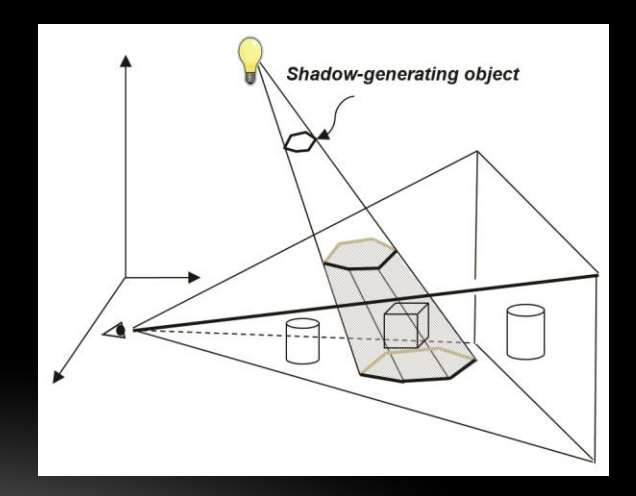

## SHADOW MAPPING

- Another approach
	- Assume that anything that is not in the path of the light is in shadow
	- We can do this
		- Use a hidden surface removal algorithm and use the depth information in the z buffer to determine what is in shadow
			- Temporarily "move" the camera to the same position as the light source
			- Apply the z-buffer hidden surface removal algorithm
				- Don't draw on this pass!
			- Use this depth information to find the shadows
			- Render second pass to the screen from the original point of view of the camera
				- If a pixel is in shadow, only draw its ambient component

### SHADOW MAPPING

- Approach is called either shadow buffering or shadow texturing
	- In shadow buffering, use an additional depth buffer to contain shadow/depth info
	- In shadow texturing, copy the depth buffer to a texture buffer and apply it to objects

#### SHADOW MAPPING - PASS 1

- "Drawing" objects from the light position
	- First pass uses only vertex shader, not fragment shader (since we are not actually drawing)
		- Disable color output
		- Build a look-at matrix to "move" the camera to the light position
		- For each object in the scene, create the shadow MVP (model-view-perspective) matrix and call glDrawArrays (which are not being rendered, only processed)

### SHADOW MAPPING - PASS 1.5

- Either:
	- Generate an empty shadow texture and use glCopyTexImage2D() to copy the active depth buffer into the shadow texture
- Or:
	- Build a custom framebuffer in pass 1 and attach shadow texture to it using glFrameBufferTexture().

#### SHADOW MAPPING - PASS 2

- We are using two MVP matrices
	- One for our actual scene objects
	- One for the shadows
- Our (default) scene coordinates are from -1 to 1, and default texture coordinates are from 0 to 1
	- Use the below transformation matrix on the shadowMVP to convert it to texture coords.

$$
B = \left[ \begin{array}{cccc} 0.5 & 0 & 0 & 0.5 \\ 0 & 0.5 & 0 & 0.5 \\ 0 & 0 & 0.5 & 0.5 \\ 0 & 0 & 0 & 1 \end{array} \right]
$$

### SHADOW MAPPING - PASS 2 (CONTINUED)

- Enable shadow texture
- Enable color output
- Enable GLSL rendering programs (both vertex and fragment shaders)
- Build object MVP matrix
- Build shadow MVP (using transform from previous slide)
- Sand matrices to shader uniform variables
- Enable all buffers (as usual)
- call glDrawArrays

#### SHADOW MAPPING – PASS 2

- OpenGL provides a special sampler variable called a sampler2DShadow that can be attached to a shadow texture
- textureProj() method is used to determine if object depth is less than or equal to shadow depth in texture, and if so, return true (1) or if not, return false (0)

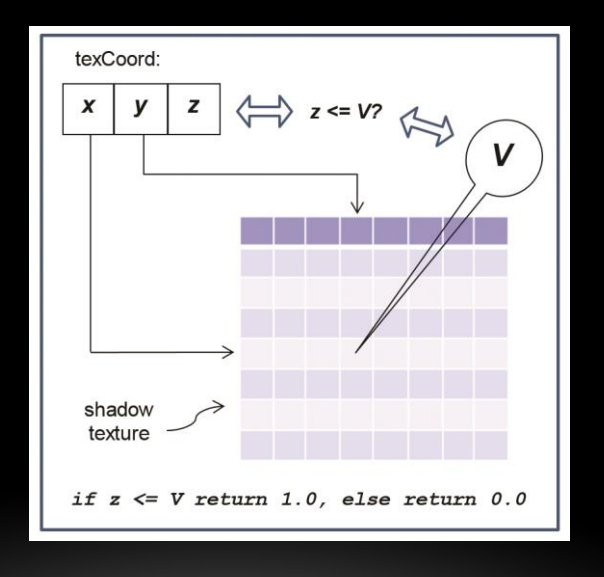

# EXAMPLE

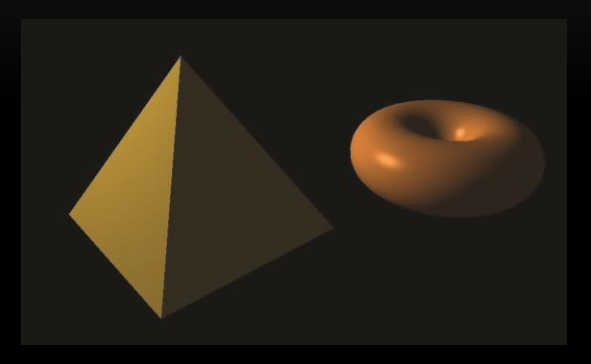

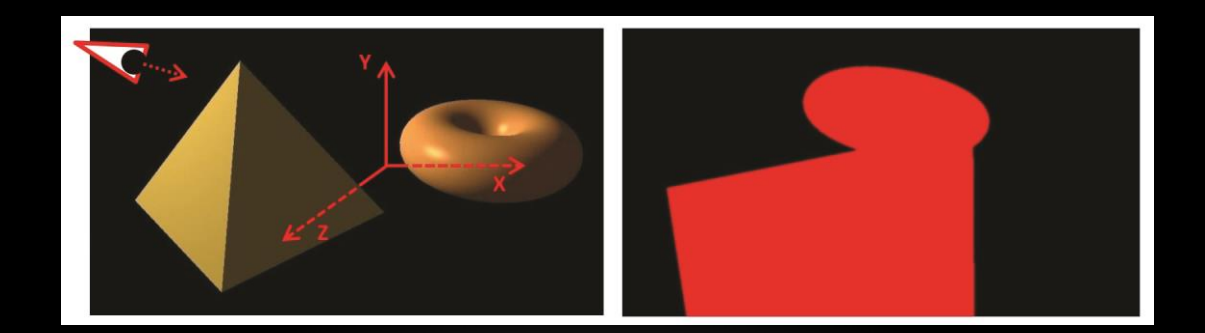

## WHAT COULD POSSIBLY GO WRONG?

- "Shadow acne" or "erroneous self-shadowing"
- Shadow acne caused by:
	- Rounding errors during depth testing
	- Precision differences between texture map and depth computation

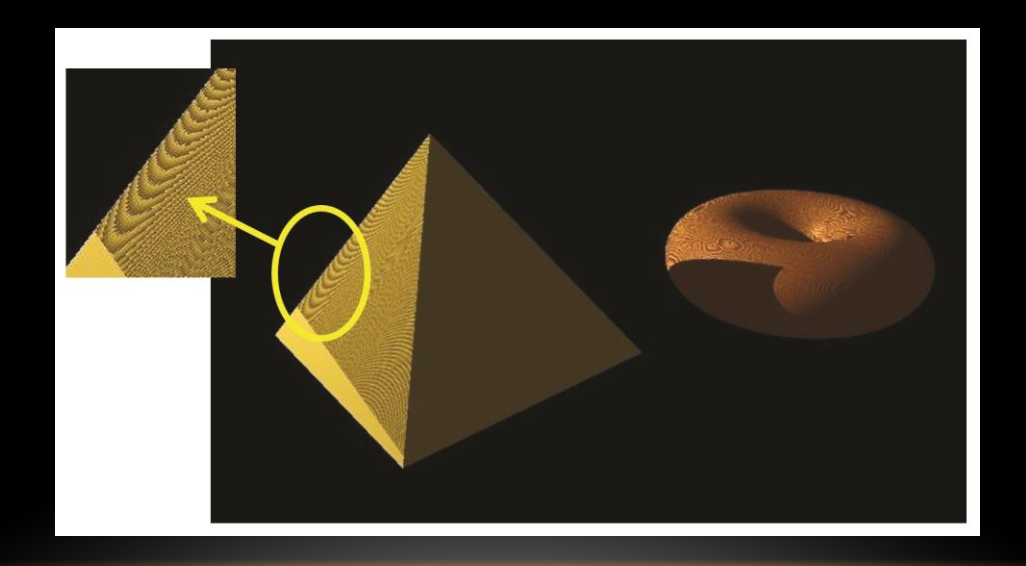

## THE FIX

- Move every pixel "slightly" closer to light in pass one
- Move them back to correct position for pass two
- BUT the fix can cause other artifacts to occur

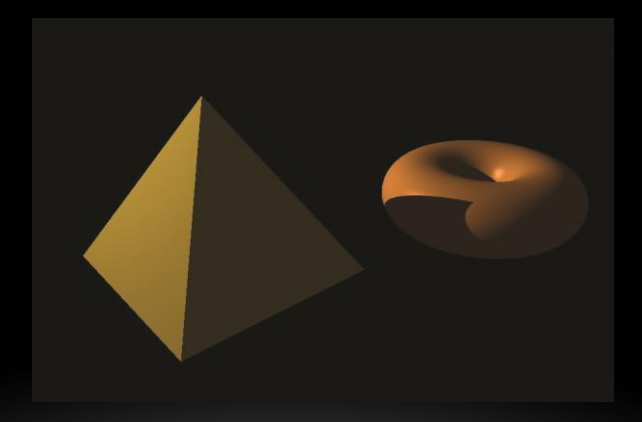

### PETER PANNING

- Holes appear in the shadows
	- Adjust the offset in glPolygonOffset()
		- Too little you still get acne
		- Too much and you get peter panning

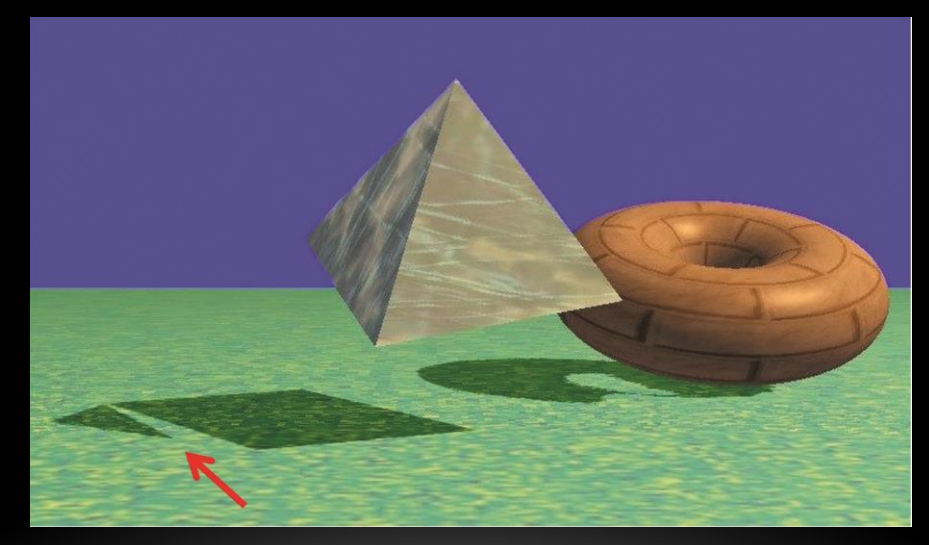

## NOTHING ELSE COULD GO WRONG, COULD IT?

- Of course it could...
	- Can end up with repeated shadows
		- We are using two view volumes in pass 1 and pass 2
		- If a texture coordinate is used outside its range, the texture can repeat
			- (Remember GL\_REPEAT?)
		- Can use GL\_CLAMP\_TO\_EDGE to get rid of this
		- But can end up with a "shadow bar" that extends to the end of the scene

## NOTHING ELSE COULD GO WRONG, COULD IT?

- Of course it could...
	- Can end up with jagged shadow edges
		- If shadow being cast is significantly larger than what the shadow buffer can accurately represent
	- Not so simple to eliminate

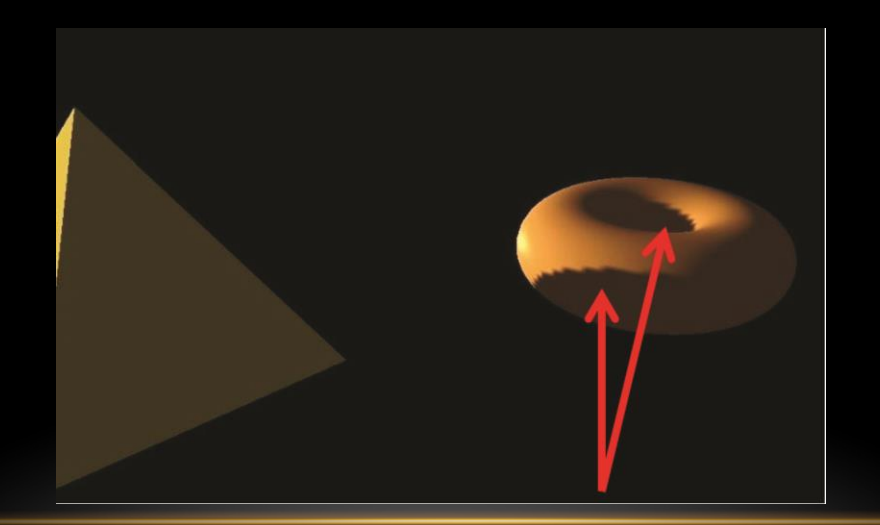

# SOFT SHADOWS

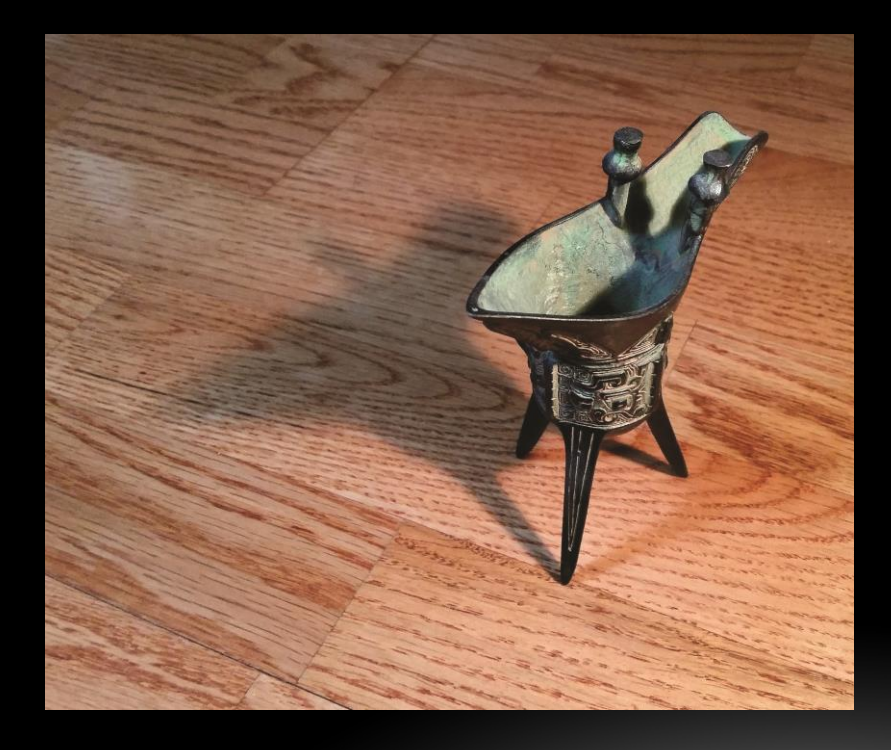

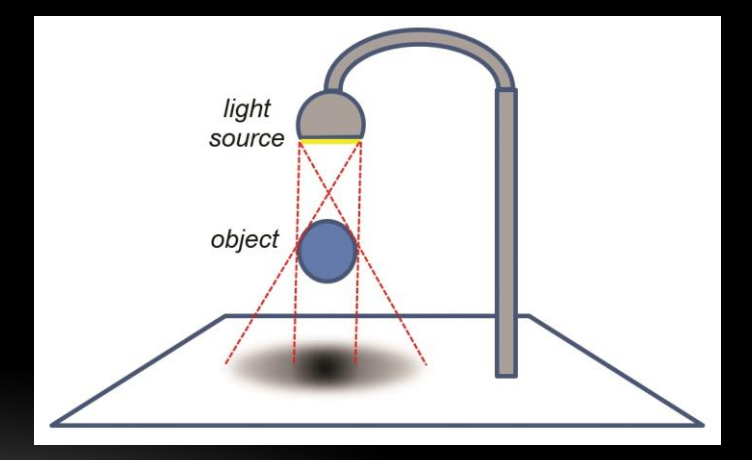

## **SUMMARY**

- Importance of Shadows
- Projective Shadows
- Shadow Volumes
- Shadow Mapping
- Example
- Shadow Mapping Artifacts

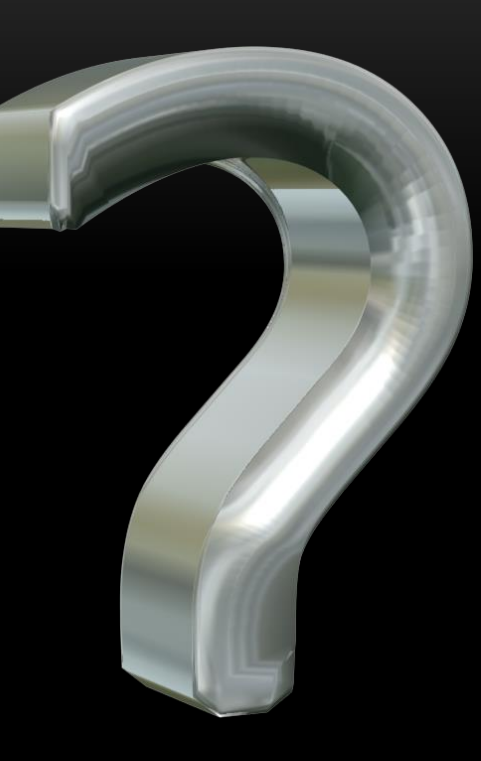

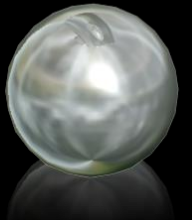